# **machado Documentation**

*Release 0.1.0*

**Embrapa**

**Jun 22, 2023**

## Contents

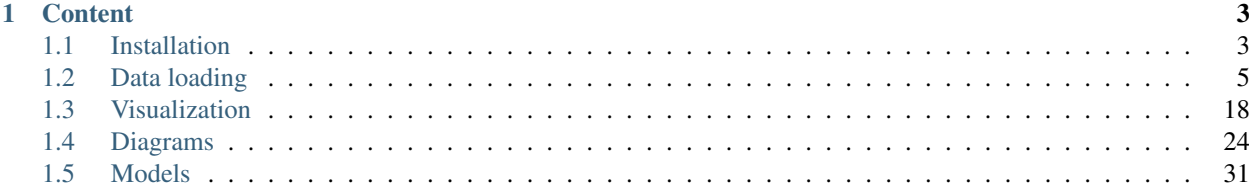

machado provides users with a framework to store, search and visualize biological data.

It is a framework powered by [Django](https://www.djangoproject.com/) that contains tools to interact with a [Chado.](http://gmod.org/wiki/Chado_-_Getting_Started)

## CHAPTER<sup>1</sup>

### **Content**

### <span id="page-6-1"></span><span id="page-6-0"></span>**1.1 Installation**

*machado* is a [Django](https://www.djangoproject.com/) framework for [Chado.](http://gmod.org/wiki/Chado_-_Getting_Started)

### **1.1.1 Prerequisite**

The list bellow contains the softwares and versions required by *machado*.

#### PostgreSQL 12

Install PostgreSQL and create a database and user for loading the Chado schema. As postgres user run:

```
psql
create user username with encrypted password 'password';
create database yourdatabase with owner username;
alter user username createdb;
```
Don't forget to configure the PostgreSQL server to allow regular users to connect (pg\_hba.conf).

#### Linux dependencies

Be sure to have the following dependencies installed

sudo apt install zlib1g-dev libbz2-dev liblzma-dev python3-dev

#### Python 3.8

We strongly recommend creating a new virtualenv for your project

```
virtualenv -p /usr/bin/python3.8 YOURPROJECT
cd YOURPROJECT
source bin/activate
```
#### machado

Just grab the code using GIT and install it:

```
git clone https://github.com/lmb-embrapa/machado.git src/machado
pip install ./src/machado
```
### **1.1.2 Preparation**

From this point on it is assumed you have read the [Django introduction and tutorial](https://docs.djangoproject.com) on the Django project website.

#### Create a Django project

Inside YOURPROJECT directory create a Django project with the following command:

```
django-admin startproject WEBPROJECT
cd WEBPROJECT
```
Then, configure the WEBPROJECT/settings.py file to connect to your Chado database.

```
DATABASES = {
   'default': {
      'ENGINE': 'django.db.backends.postgresql', # Set the DB driver
      'NAME': 'yourdatabase', \qquad \qquad \qquad \# Set the DB name
      'USER': 'username', \# Set the DB user
      'PASSWORD': 'password', \# Set the DB password
      'HOST': 'localhost', \# Set the DB host
      'PORT': '', \qquad \qquad \# Set the DB port
   },
}
```
#### Let Django know about your machado

In the WEBPROJECT/settings.py file, add chado to INSTALLED\_APPS section.

```
INSTALLED_APPS = [
    ...
    'machado',
    'rest_framework',
    'drf_yasg',
    ...
]
```
(Additional information here: [https://docs.djangoproject.com/en/2.1/intro/tutorial02/\)](https://docs.djangoproject.com/en/2.1/intro/tutorial02/)

#### List the machado commands

python manage.py

#### **1.1.3 Start you app and open the admin interface**

You have to run the following command to create django admin tables:

python manage.py migrate

Run tests to check the instalation:

```
python manage.py test machado
```
Now, just run the DJango server to access the web interface:

```
python manage.py runserver
```
The API interface will be available at <http://localhost:8000/machado/api>

### **1.1.4 References**

• [http://gmod.org/wiki/Chado\\_Django\\_HOWTO](http://gmod.org/wiki/Chado_Django_HOWTO)

### <span id="page-8-0"></span>**1.2 Data loading**

The Chado schema heavily relies on **Ontologies** to integrate different datasets. Therefore it must be the first to load.

Inside the extras directory, there's a file named sample.tar.gz that might be helpful. It contains a few small FASTA and GFF files, together with a README file with examples of command lines.

#### **1.2.1 Loading ontologies**

The ontologies are required and must be loaded first.

#### **Relations ontology**

RO is an ontology of relations for use with biological ontologies.

- URL: <https://github.com/oborel/obo-relations>
- File: ro.obo

python manage.py load\_relations\_ontology --file ro.obo

#### **Sequence ontology**

Collect of SO Ontologies.

- URL: <https://github.com/The-Sequence-Ontology/SO-Ontologies>
- File: so.obo

python manage.py load\_sequence\_ontology --file so.obo

#### **Gene ontology**

Source ontology files for the Gene Ontology.

- URL: <http://current.geneontology.org/ontology/>
- File: go.obo

python manage.py load\_gene\_ontology --file go.obo

- Loading the gene ontology can be faster if you increase the number of threads (–cpu).
- After loading the gene ontology the following records will be created in the Cv table: gene\_ontology, external, molecular\_function, cellular\_component, and biological\_process.

#### **Remove ontology**

If, by any reason, you need to remove an ontology you should use the command *remove\_ontology*. Most data files you'll load depend on the ontologies (eg. fasta, gff, blast). You should never delete an ontology after having data files loaded.

python manage.py remove\_ontology --help

- This command requires the name of the ontology (Cv.name)
- There are dependencies between the Gene ontology records, therefore you need to delete the entry *external* first.

#### **1.2.2 Loading taxonomy**

Every data file you'll load (eg. fasta, gff, blast) must belong to an organism. These are instructions to load the NCBI taxonomy, that contains most organisms you'll need.

This step is optional. If you decide to skip this step, you should insert the organisms individually using the command *insert\_organism*.

#### **NCBI Taxonomy**

Contains the names and phylogenetic lineages of more than 160,000 organisms that have molecular data in the NCBI databases.

- URL: <https://www.ncbi.nlm.nih.gov/taxonomy>
- File: <ftp://ftp.ncbi.nlm.nih.gov/pub/taxonomy/taxdump.tar.gz>

After unpacking the file you'll have the required files.

```
python manage.py load_organism --file names.dmp --name DB:NCBI_taxonomy
python manage.py load_phylotree --file nodes.dmp --name 'NCBI taxonomy tree' --
˓→organismdb 'DB:NCBI_taxonomy'
```
- Loading these files can be faster if you increase the number of threads (–cpu).
- It will take a long time anyway (hours).

#### **Remove taxonomy**

If, by any reason, you need to remove a taxonomy you should use the command *remove\_phylotree* and *remove\_organisms*. Most data files you'll load depend on the organism database (eg. fasta, gff, blast). If you delete an organism database, every data file you loaded will be deleted on cascade.

```
python manage.py remove_phylotree --help
python manage.py remove_organisms --help
```
• These commands require the names of the databases (Db.name)

### **1.2.3 Inserting a new organism**

#### **Insert organism**

Every data file you'll load (eg. fasta, gff, blast) must belong to an organism. These are instructions to insert a new organism to the database if you did NOT load the NCBI taxonomy or if the organism you're working with is not included.

python manage.py insert\_organism --genus 'Organismus' --species 'ineditus'

• There are optional fields you can provide. Please take a look at the command help (–help).

#### **Remove organism**

If, by any reason, you need to remove an organism you should use the command *remove\_organism*. Most data files you'll load depend on the organism record (eg. fasta, gff, blast). If you delete an organism, every data file you loaded that depend on it will be deleted on cascade.

python manage.py remove\_organism --help

• These commands require the following info: Organism.genus and Organism.species

### **1.2.4 Loading publication files**

#### **Load publication**

python manage.py load\_publication --file reference.bib

• Loading this file can be faster if you increase the number of threads (–cpu).

#### **Remove publication**

If, by any reason, you need to remove a publication you should use the command *remove\_publication*. If you delete a publication, every record that depend on it will be deleted on cascade, with the exception of the Dbxref field that contains the DOI accession.

python manage.py remove\_publication --help

### **1.2.5 Loading FASTA files**

This command is mostly used to load the reference genome. The reference sequences are exclusively used to feed JBrowse.

If the reference sequences are really long (>200Mbp), there may be memory issues during the loading process and JBrowse may take too long to render the tracks. To avoid that, it's possible to use the parameter (–nosequence) and configure JBrowse to get the reference data from a FASTA file.

#### **Load FASTA**

```
python manage.py load_fasta --file organism_chrs.fa --soterm chromosome --organism
˓→'Arabidopsis thaliana'
```
• Loading this file can be faster if you increase the number of threads (–cpu).

```
python manage.py load_fasta --help
```
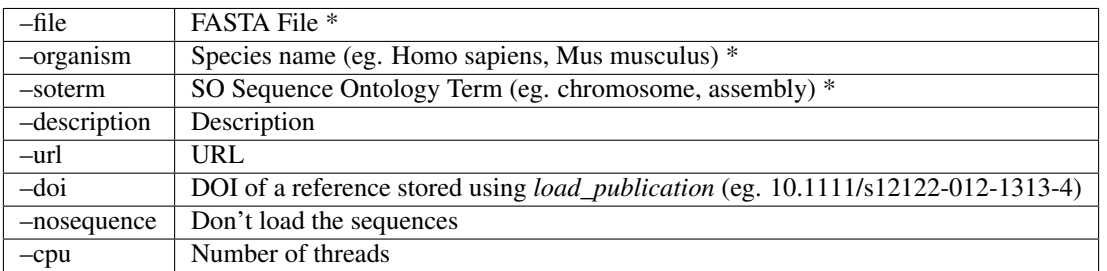

\* required fields

#### **Remove file**

If, by any reason, you need to remove a FASTA file you should use the command remove\_organism. Most data files you'll load depend on the organism record (eg. fasta, gff, blast). If you delete an organism, every data file you loaded that depend on it will be deleted on cascade.

python manage.py remove\_organism --help

• These commands require the following info: Organism.genus and Organism.species

### **1.2.6 Loading GFF files**

The first column of a GFF file is the reference sequence ID. Usually, in order to load a GFF file, it's required to have a reference FASTA file loaded. But some GFF files already have the reference features such as chromosome or scaffold. In this case, there are two options:

- Load the GFF directly, without a reference FASTA file
- Load the FASTA file and then load the GFF using the parameter 'ignore' to not load the reference features

The GFF file must be indexed using [tabix.](http://www.htslib.org/doc/tabix.html)

#### **Load GFF**

```
python manage.py load_gff --file organism_genes_sorted.gff3.gz --organism
˓→'Arabidopsis thaliana'
```
• Loading this file can be faster if you increase the number of threads (–cpu).

```
python manage.py load_gff --help
```
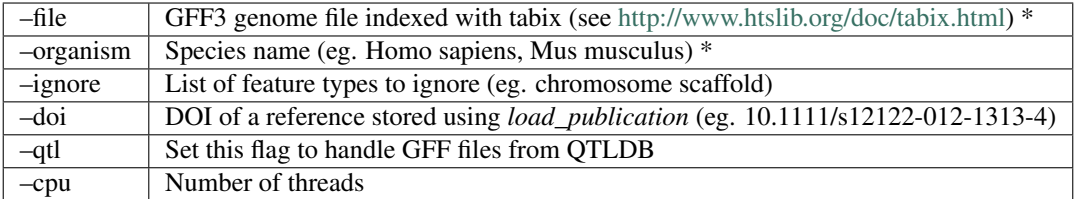

#### **Remove file**

If, by any reason, you need to remove a GFF dataset you should use the command *remove\_file*. If you delete a file, every record that depend on it will be deleted on cascade.

```
python manage.py remove_file --help
```
• This command requires the file name (Dbxrefprop.value)

### **1.2.7 Loading Feature Additional Info**

Please notice the features must be loaded in advance. If the annotation or sequence was loaded previously, it will be replaced.

#### **Load Annotation**

```
python manage.py load_feature_annotation --file feature_annotation.tab --soterm
˓→polypeptide --cvterm display --organism 'Arabidopsis thaliana'
```
• Loading this file can be faster if you increase the number of threads (–cpu).

python manage.py load\_feature\_annotation --help

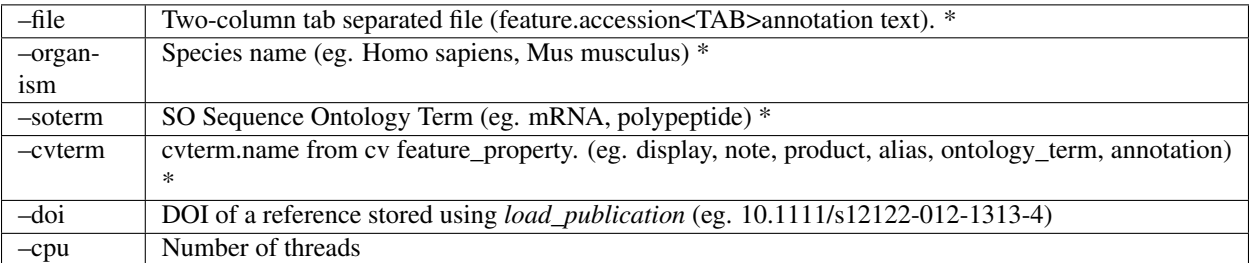

\* required fields

#### **Remove Annotation**

If, by any reason, you need to remove a feature annotation you should use the command *remove\_feature\_annotation*.

python manage.py remove\_feature\_annotation --help

#### **Load Sequence**

python manage.py load\_feature\_sequence --organism 'Arabidopsis thaliana' --file. ˓<sup>→</sup>Athaliana\_transcripts.fasta --soterm mRNA

• Loading this file can be faster if you increase the number of threads (–cpu).

```
python manage.py load_feature_sequence --help
```
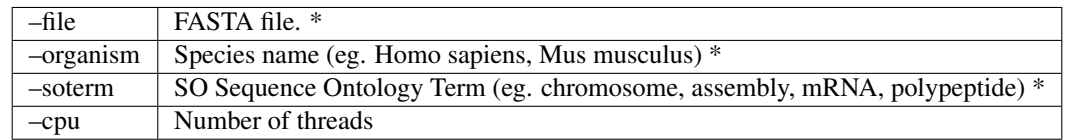

\* required fields

#### **Remove Sequence**

If, by any reason, you need to remove a feature sequence you should use the command *load\_feature\_sequence* itself and provide a FASTA file with no sequence. For example:

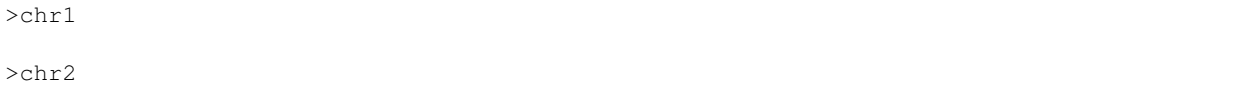

#### **Load Publication**

```
python manage.py load_feature_publication --organism 'Arabidopsis thaliana' --file
˓→feature_publication.tab
```
• Loading this file can be faster if you increase the number of threads (–cpu).

python manage.py load\_feature\_publication --help

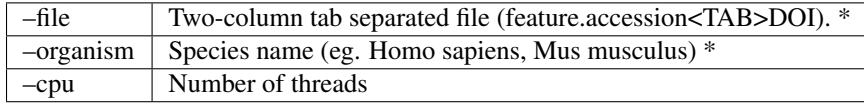

\* required fields

#### **Remove Publication**

If, by any reason, you need to remove a feature publication attribution, you should use the command *remove\_publication*.

python manage.py remove\_publication --help

#### **Load DBxRef**

python manage.py load\_feature\_dbxrefs --organism 'Arabidopsis thaliana' --file ˓<sup>→</sup>feature\_dbxrefs.tab --soterm mRNA

• Loading this file can be faster if you increase the number of threads (–cpu).

```
python manage.py load_feature_dbxrefs --help
```
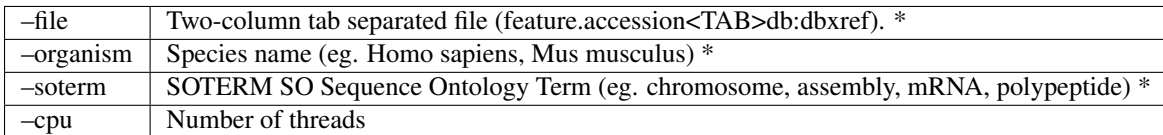

\* required fields

### **1.2.8 Loading Blast results**

In order to load a BLAST xml result file, both the query and the subject records must be previously stored (see below). The current version was tested for loading BLAST analysis on proteins.

#### **Load BLAST subject records**

In case you did a BLAST against a multispecies protein database, like NCBI's nr or Uniprot's trembl or swissprot, you need to load previously all subject matches before loading the result itself. To do so, use the following command:

python manage.py load\_similarity\_matches --file blast\_result.xml --format blast-xml

• Loading this file can be faster if you increase the number of threads (–cpu).

#### **Load BLAST**

If all queries and subjects are already loaded you can run the following command to load a BLAST xml result:

```
python manage.py load_similarity --file blast_result.xml --format blast-xml --so_
˓→query polypeptide --so_subject protein_match --program diamond --programversion 0.9.
˓→24 --organism_query 'Oryza sativa' --organism_subject 'multispecies multispecies'
```
• Loading this file can be faster if you increase the number of threads (–cpu).

python manage.py load\_similarity --help

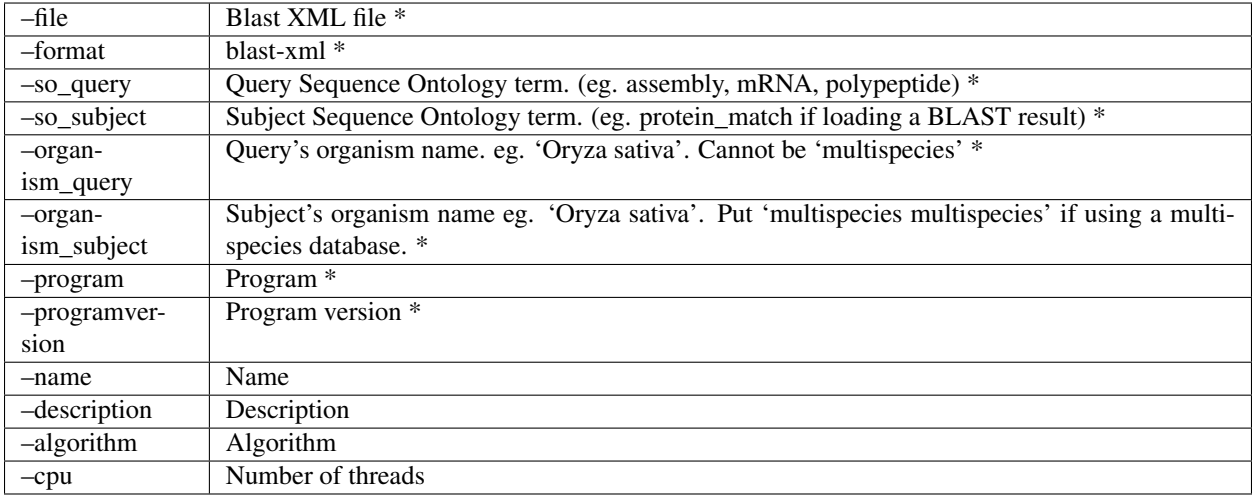

#### **Remove file**

If, by any reason, you need to remove a Blast result set you should use the command *remove\_analysis*.

```
python manage.py remove_analysis --help
```
• This command requires the analysis name (Analysis.sourcename)

### **1.2.9 Loading InterproScan results**

In order to load an InterproScan results file, both the query and the subject records must be previously stored. The current version was tested for loading InterproScan analysis on proteins.

#### **Load InterproScan subject records**

```
python manage.py load_similarity_matches --file interproscan_result.xml --format.
˓→interproscan-xml
```
• Loading this file can be faster if you increase the number of threads (–cpu).

#### **Load InterproScan similarity**

```
python manage.py load_similarity --file interproscan_result.xml --format interproscan-
˓→xml --so_query polypeptide --so_subject protein_match --program interproscan --
˓→programversion 5 --organism_query 'Oryza sativa' --organism_subject 'multispecies
˓→multispecies'
```
• Loading this file can be faster if you increase the number of threads (–cpu).

```
python manage.py load_similarity --help
```
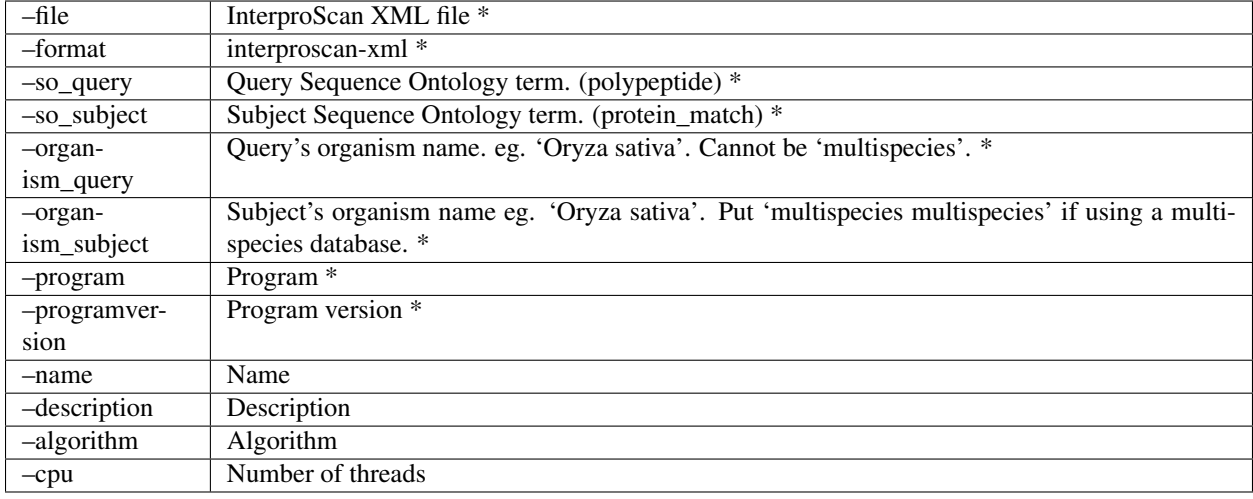

#### **Remove file**

If, by any reason, you need to remove an InterproScan result set you should use the command *remove\_analysis*.

```
python manage.py remove_analysis --help
```
• This command requires the analysis name (Analysis.sourcename)

### **1.2.10 Loading OrthoMCL results**

#### **Load OrthoMCL**

python manage.py load\_orthomcl --file groups.txt

• Loading this file can be faster if you increase the number of threads (–cpu).

python manage.py load\_orthomcl --help

 $-\text{file}$  Output result from OrthoMCL software.\* –cpu Number of threads

\* required fields.

#### **Remove orthology**

If, by any reason, you need to remove orthology relationships, you should use the command *remove\_feature\_annotation*.

python manage.py remove\_feature\_annotation --help

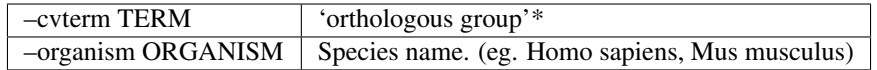

### **1.2.11 Loading RNA-seq data**

#### **Load RNA-seq information**

Before inserting RNA-seq count tables, it is needed to input information about the experiments and samples from which the data was generated. In Machado we will focus on the GEO/NCBI database as a source for RNA-seq experiments information and data. From the GEO/NCBI database we are supposed to get identifiers for different *series* (e.g.: GSE85653) that describe the studies/projects as a whole. From the GEO series we can get identifiers for biosamples or, in CHADO lingo, biomaterials (e.g.: GSM2280286). From the GEO biosamples we get identifiers for RNA-seq experiments (or assays), usually from the SRA database (e.g.: SRR4033018). SRA identifiers have links for the raw data one can be interested to analyse.

In Machado, it is necessary to input a .csv file with information for all SRA datafile regarding RNA-seq assays that will be input.

This file must have the following fields in each line:

"Organism specific name (e.g.: 'Oryza sativa')", "GEO series identifier (e.g: GSE85653)", "GEO sample identifier (e.g: GSM2280286)", "SRA identifier (e.g: SRR4033018)", "Assay description (e.g. Heat stress leaves rep1)", "Treatment description (e.g: 'Heat stress')", "Biomaterial description (e.g.: 'Leaf')", "Date (in format '%b-%d-%Y': e.g.: Oct-16-2016)".

A sample line for such a file can be seen below:

```
Oryza sativa,GSE85653,GSM2280286,SRR4033018,Heat leaf rep1,Heat stress,Leaf,May-30-
˓→2018
```
To load such a file an example command can be seen below. The databases for the project, biomaterial and assay are required.:

python manage.py load\_rnaseq\_info --file file.csv --biomaterialdb GEO --assaydb SRA

• Loading this file can be faster if you increase the number of threads (–cpu).

python manage.py load\_rnaseq\_info --help

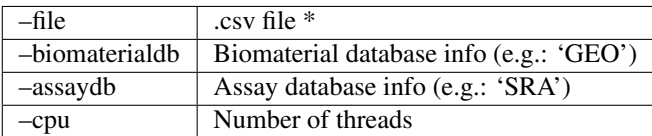

\* Any text editor can be used to make such a file.

#### **Remove RNA-seq information**

If, by any reason, you need to remove RNA-seq information relationships, you should use the command *remove\_file –name*. Every relations from filename (e.g. 'file.csv') will be deleted on cascade.

python manage.py remove\_file --help

• This command requires the file name 'file.csv.txt' used before as input to load RNA-seq information.

#### **Load RNA-seq data**

To load expression count tables for RNA-seq data, a tabular file should be loaded, that can contain data from several RNA-seq experiments, or assays, per column. This file should have the following header:

"Gene identifier" "SRA Identifier 1" "SRA Identifier 2" . . . "SRA Identifier n"

Example of a header for such a sample file, that contains two assays/experiments:

gene SRR5167848.htseq SRR2302912.htseq

The body of the table is composed of the gene identifier followed by the counts for each gene, in each experiment.

Example of a line of sucha a sample file:

AT2G44195.1.TAIR10 0.0 0.6936967934559419

Note that the count fields can have floats or integers, depending on the normalization used (usually TPM, FPKM or raw counts).

The gene identifier is supposed to already be loaded as a feature, usually from the organism's genome annotation .gff file.

We used the output of the LSTrAP program as standard format for this file.

python manage.py load\_rnaseq\_data --file file.tab --organism 'Oryza sativa' -- ˓<sup>→</sup>programversion 1.3 --assaydb SRA

- As default the program name is 'LSTrAP' but can be changed with –program
- The data is by default taken as normalized (TPM, FPKM, etc.) but can be changed with –norm
- Loading this file can be faster if you increase the number of threads (–cpu).

python manage.py load\_rnaseq\_data --help

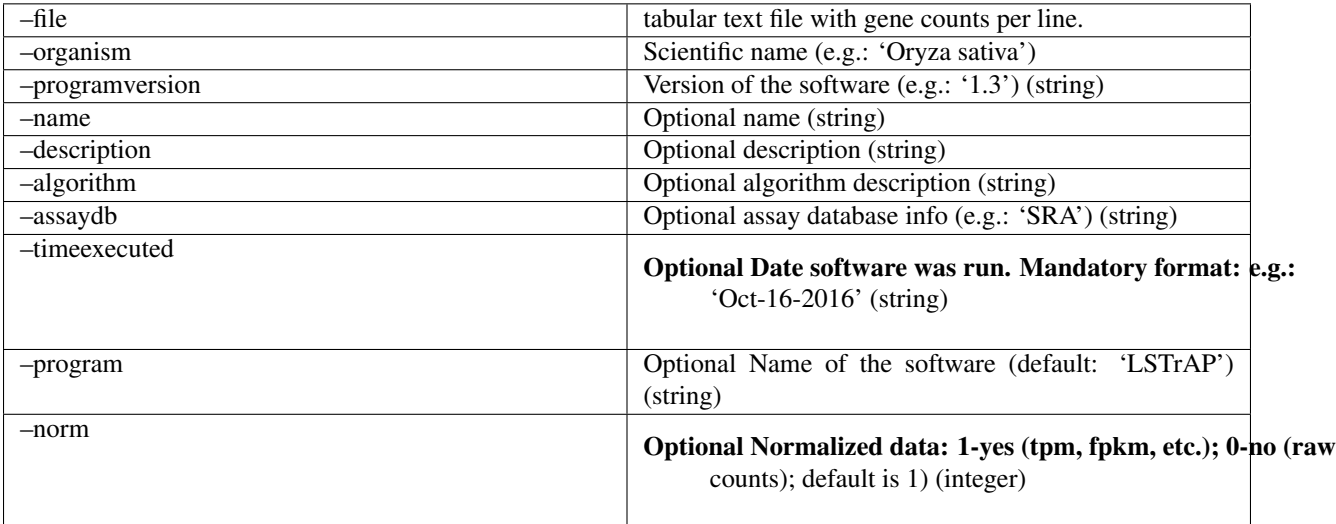

#### **Remove RNA-seq data**

If, by any reason, you need to remove RNA-seq data relationships, you should use the command *remove\_file –name*. Every relations from filename (e.g. 'file.tab') will be deleted on cascade.

python manage.py remove\_file --help

• This command requires the file name 'file.tab' used before as input to load RNA-seq information.

### **1.2.12 Loading Coexpression analyzes**

#### **Load Coexpression correlated pairs of features**

Coexpression analyzes usually generate correlation statistics regarding gene sets in a pairwise manner. For example, LSTrAP can generate a table with the Pearson correlation coefficient for every pair of genes in a RNA-seq experiment.

To load such a table into Machado, the file must be headless and tab separated, with the two first columns containing the correlated pair of IDs for the genes/features and the third column must contain the correlation coefficient among them. In the case of the output of the LSTrAP software, the coefficient is subtracted by 0.7 for normalization sakes.

A one line sample from such a table is showed below:

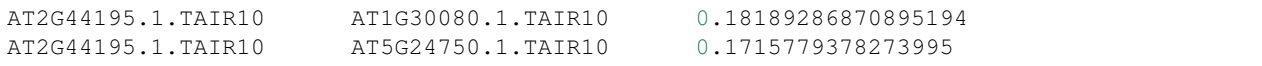

Note: The feature pairs from columns 1 and 2 need to be loaded previously.

To load such a table, one can run the command below:

```
python manage.py load_coexpression_pairs --organism 'Arabidopsis thaliana' --file pcc.
˓→mcl.txt
```
• Loading this file can be faster if you increase the number of threads (–cpu).

```
python manage.py load_coexpression_pairs --help
```
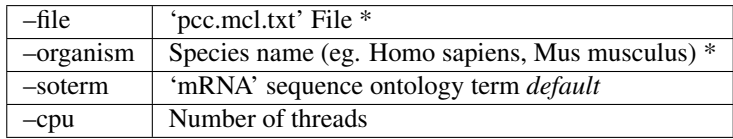

\* example output file from LSTrAP software.

#### **Remove coexpression pairs**

If, by any reason, you need to remove coexpression pair analyzes, all you need to do is pass the filename used to load the analyzes to the remove\_relationships command: remove\_relationship –file <coexpression\_file>' Every coexpression relations from coexpression\_file (e.g. 'pcc.mcl.txt' from LSTrAP) will be deleted on cascade.

python manage.py remove\_relationship --help

–file 'mcl.clusters.txt' file \*

\* example output file from LSTrAP software.

#### **Load Coexpression clusters**

Other type of coexpression analyzes involve clustering features using its correlation values. LSTrAP does that using the 'mcl' software. To load data from such analyzes, the input file must be headless and fields tab separated, with each line representing one cluster, and each column representing one gene/feature from that cluster. The first column should represent the cluster name and must have the format: "<cluster\_name>:". Three-cluster sample from such a file is shown below, the first line represents a cluster with three individuals, the second line a cluster with two, and the third line an orphaned cluster with only one individual (obs: orphaned clusters are discarded).:

```
ath_1: AT3G18715.1.TAIR10 AT3G08790.1.TAIR10 AT5G42230.1.TAIR10
ath_2: AT1G27040.1.TAIR10 AT1G71692.1.TAIR10
ath 3: AT5G24750.1.TAIR10
```
Note: The genes/features from each column must be loaded previously.

To load such a file, one can run the command below:

```
python manage.py load_coexpression_clusters --file mcl.clusters.txt --organism
˓→'Arabidopsis thaliana'
```
• Loading this file can be faster if you increase the number of threads (–cpu).

```
python manage.py load_coexpression_clusters --help
```
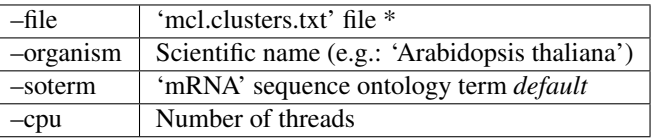

\* example output file from LSTrAP software.

#### **Remove coexpression clusters**

If, by any reason, you need to remove coexpression cluster analyzes, you need to pass the controlled vocabulary term 'coexpression group' and the organism scientific name to the command remove\_feature\_group: *remove\_feature\_group –cvterm 'coexpression group' –organism 'Arabidopsis thaliana'* \*

\*Every coexpression group relations from that organism will be deleted on cascade\*\*.

```
python manage.py remove_feature_annotation --help
```
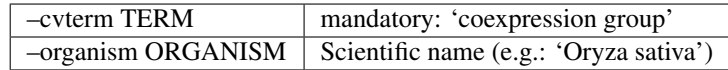

#### **1.2.13 Loading VCF files**

The first column of a VCF file is the reference sequence ID. In order to load a VCF file, it's required to have a reference FASTA file loaded.

The VCF file must be indexed using [tabix.](http://www.htslib.org/doc/tabix.html)

#### **Load VCF**

```
python manage.py load_vcf --file organism_snv_sorted.vcf.gz --organism 'Arabidopsis
˓→thaliana'
```
• Loading this file can be faster if you increase the number of threads (–cpu).

```
python manage.py load_vcf --help
```
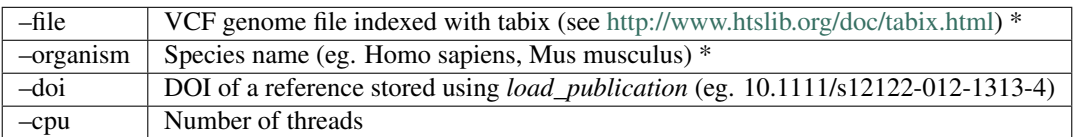

\* required fields

#### **Remove file**

If, by any reason, you need to remove a VCF dataset you should use the command *remove\_file*. If you delete a file, every record that depend on it will be deleted on cascade.

```
python manage.py remove_file --help
```
• This command requires the file name (Dbxrefprop.value)

### <span id="page-21-0"></span>**1.3 Visualization**

The machado web interface requires the instalation and configuration of third party software.

### **1.3.1 Index and search**

#### Haystack

The [Haystack](https://haystacksearch.org) software enables the Django framework to run third party search engines such as Elasticsearch and Solr. Even though you can use any search engine supported by Haystack, machado was tested using [Elasticsearch.](https://www.elastic.co/products/elasticsearch)

#### Elasticsearch

The latest Elasticsearch supported by Haystack is version 5.x.x Install Elasticsearch following the [instructions.](https://django-haystack.readthedocs.io/en/v2.4.1/installing_search_engines.html#elasticsearch) "Elasticsearch requires Java 8 or later. Use the official Oracle distribution or an open-source distribution such as OpenJDK." So before continuing you should probably want to have java installed using the following command (ubuntu 20.04):

```
sudo apt install openjdk-8-jdk
```
Now, proceding with elasticsearch instalation, run the following commands:

```
cd YOURPROJECT
source bin/activate
cd src
wget https://artifacts.elastic.co/downloads/elasticsearch/elasticsearch-7.17.3-amd64.
˓→deb
sudo dpkg -i elasticsearch-7.17.3-amd64.deb
```
(continues on next page)

(continued from previous page)

```
sudo systemctl daemon-reload
sudo systemctl enable elasticsearch.service
sudo systemctl start elasticsearch.service
```
#### Django Haystack

Install django-haystack following the [official instructions.](http://docs.haystacksearch.org/en/master/tutorial.html#installation)

```
pip install 'elasticsearch>=7,<8'
```
In the WEBPROJECT/settings.py file, add haystack to INSTALLED\_APPS section.

```
INSTALLED_APPS = [
    ...
    'haystack',
    ...
]
```
The settings.py file should contain the [search engine configuration.](http://docs.haystacksearch.org/en/master/tutorial.html#xapian)

```
HAYSTACK_CONNECTIONS = {
    'default': {
        'ENGINE': 'haystack.backends.elasticsearch7_backend.Elasticsearch7SearchEngine
\hookrightarrow',
        'URL': 'http://127.0.0.1:9200/',
         'INDEX_NAME': 'haystack',
    },
}
```
• In the settings.py file, set the variable MACHADO\_VALID\_TYPES to restrict the types of features that will be indexed. Otherwise, every feature will be indexed.

```
MACHADO_VALID_TYPES = ['gene', 'mRNA', 'polypeptide']
```
#### Indexing the data

Go to the WEBPROJECT directory and use the manage.py. Please notice that it's necessary to run rebuild index if additional data is loaded to the database or if changes are made to the settings files.

python manage.py rebuild\_index

• Rebuilding the index can be faster if you increase the number of workers (-k).

The Elasticsearch server has a 10,000 results limit by default. In most cases it will not affect the results since they are paginated. The links to export .tsv or .fasta files might truncated the results because of this limit. You can increase it using the following command line:

```
curl -XPUT "http://localhost:9200/haystack/_settings" -d '{ "index" : { "max_result_
˓→window" : 500000 } }' -H "Content-Type: application/json"
```
### **1.3.2 Web server**

#### **Django manage runserver**

Check if your server is working, test the *machado* server:

python manage.py runserver

Now, open your browser and go to <http://127.0.0.1:8000>

Use CTRL+C to stop the webserver.

#### **Django Apache WSGI**

Before starting, make sure you have Apache installed in your system. In Ubuntu 20.04, do:

sudo apt install apache2

In order to have Apache2 hosting the Django applications, it's necessary to use WSGI. By doing this it won't be necessary to run the runserver command anymore, Apache will take care of this process. It will be necessary to install the following package:

```
sudo apt install libapache2-mod-wsgi-py3
```
Now symlink the directory of YOURPROJECT to '/var/www/' (tested in Ubuntu 20.04):

sudo ln -s /FULL/PATH/TO/YOURPROJECT /var/www/

• Make sure this directory and sub-directories have 755 permissions

Now configure Apache to use the WSGI module. Here is the configuration file (/etc/apache2/sitesavailable/YOURPROJECT.conf)

```
<Directory "/var/www/YOURPROJECT/WEBPROJECT/WEBPROJECT">
<Files "wsgi.py">
   Require all granted
</Files>
</Directory>
Alias /YOURPROJECT/static/ /var/www/YOURPROJECT/WEBPROJECT/static/
<Directory "/var/www/YOURPROJECT/WEBPROJECT/static">
   Require all granted
</Directory>
WSGIDaemonProcess WEBPROJECT
WSGIPythonHome /var/www/YOURPROJECT
WSGIPythonPath /var/www/YOURPROJECT/WEBPROJECT
WSGIScriptAlias /YOURPROJECT /var/www/YOURPROJECT/WEBPROJECT/WEBPROJECT/wsgi.py
```
- In this example the whole project is in /var/www/YOURPROJECT, but it's not required to be there.
- This directory and sub-directories must have 755 permissions

There must be a symlink of your config file in the sites-enabled directory

```
sudo ln -s /etc/apache2/sites-available/YOURPROJECT.conf /etc/apache2/sites-enabled/
˓→YOURPROJECT.conf
```
• In the WEBPROJECT/settings.py file, set the following variables:

```
ALLOWED_HOSTS = ['*']
MACHADO_URL = 'http://localhost/YOURPROJECT'
MACHADO_EXAMPLE_TXT = "kinase"
MACHADO_EXAMPLE_AA_ACC = "AT1G01030.1"
MACHADO_EXAMPLE_AA = 1869098
MACHADO_EXAMPLE_NA = 1869093
MACHADO_VALID_TYPES = ['gene', 'mRNA', 'polypeptide']
STATIC_URL = '/YOURPROJECT/static/'
STATIC_ROOT = '/var/www/YOURPROJECT/WEBPROJECT/static'
```
Now, run collectstatic to gather the static files from all libraries to STATIC\_ROOT.

python manage.py collectstatic

It's necessary to restart the Apache2 service everytime there are modifications on configuration files or source code updates.

sudo systemctl restart apache2.service

Now, open your browser and go to <http://localhost/YOURPROJECT>

### **1.3.3 JBrowse (optional)**

The [JBrowse](https://jbrowse.org) software renders genomic tracks from Chado using the *machado* API.

#### **JBrowse**

Before installing Jbrowse you should probably have Bioperl installed in your system (tested in Ubuntu 20.04):

sudo apt install bioperl

#### Then install JBrowse following the [official instructions:](https://jbrowse.org/docs/installation.html)

In Ubuntu 20.04:

Install some prerequisites:

sudo apt install build-essential zlib1g-dev curl

Also *Node.js* is needed:

```
curl -sL https://deb.nodesource.com/setup_12.x | sudo -E bash -
sudo apt-get install -y nodejs
```
#### Finally, proceed with JBrowse installation

```
wget https://github.com/GMOD/jbrowse/releases/download/1.16.9-release/JBrowse-1.16.9.
\rightarrowzip
unzip JBrowse-1.16.9.zip
sudo mv JBrowse-1.16.9 /var/www/html/jbrowse
cd /var/www/html
sudo chown `whoami` jbrowse
cd jbrowse
./setup.sh # don't do sudo ./setup.sh
```
#### configuring JBrowse

The *machado* source contains the directory extras. Copy the file extras/trackList.json.sample to the JBrowse data directory, inside a subdirectory with the name of the organism (e.g. /var/www/html/jbrowse/data/Arabidopsis thaliana) and rename it to trackList.json This directory structure will enable machado to embed JBrowse in its pages.

```
mkdir -p "/var/www/html/jbrowse/data/Arabidopsis thaliana"
cp extras/trackList.json.sample "/var/www/html/jbrowse/data/Arabidopsis thaliana/
˓→trackList.json"
```
Edit the file trackList.json to set the organism name you have loaded to the database.

In case you have WSGI apache module configured and running, change the *baseUrl* variable in trackList.json to refer to the proper address:

baseUrl": "http://localhost/YOURPROJECT/api/jbrowse"

- Now repeat the steps above for as many other organisms as you may have loaded to the database.
- Remember to restart the Apache server after the modifications.

#### machado API

In case you don't have the WSGI module installed under Apache (and did change the *baseUrl* variable in track-List.json), start the *machado* API framework:

python manage.py runserver

Once the server is running, just go to your browser and open your JBrowse instance (e.g.: [http://localhost/jbrowse/](http://localhost/jbrowse/?data=data/Arabidopsis thaliana) [?data=data/Arabidopsisthaliana](http://localhost/jbrowse/?data=data/Arabidopsis thaliana) ).

#### machado

The settings.py file should contain these variables in order to have the jbrowse visualization embedded to the feature page. Don't forget to restart apache to make the settings changes up to date.

```
MACHADO_JBROWSE_URL = 'http://localhost/jbrowse'
MACHADO_JBROWSE_TRACKS = 'ref_seq,gene,transcripts,CDS,SNV'
MACHADO_JBROWSE_OFFSET = 1200
```
MACHADO JBROWSE URL: the base URL to the JBrowse instalation. The URL must contain the protocol (i.e. http or https)

MACHADO\_JBROWSE\_TRACKS: the name of the tracks to be displayed ('ref\_seq,gene,transcripts,CDS,SNV' if not set).

MACHADO\_OFFSET: the number of bp upstream and downstream of the feature (1000 if not set).

#### **Use reference from FASTA file (optional)**

If the reference sequences are really long (>200Mbp), there may be memory issues during the loading process and JBrowse may take too long to render the tracks. To avoid this, follow instructions to create and use and indexed fasta file as source the reference sequences [https://jbrowse.org/docs/tutorial.html.](https://jbrowse.org/docs/tutorial.html)

Follow the steps below.

Put the genome's assembly fasta file into your jbrowse organism's 'data/seq' directory (for example: /var/www/html/jbrowse/data/'Glycine max'/data/seq/Gmax.fa), change to this directory, and run the command:

samtools faidx Gmax.fa

• A 'Gmax.fa.fai' indexed fasta file will be created.

Now, modify your default trackList.json file. You need to make two modifications, first replace the "refSeqs" entry line (probably the second line of the file) with the following line:

"refSeqs" : "data/seq/Gmax.fa.fai",

And then change a whole code chunk, as follows:

```
{
"category" : "1. Reference sequence",
"faiUrlTemplate" : "data/seq/Gmax.fa.fai",
"key" : "Reference sequence",
"label" : "ref_seq",
"seqType" : "dna",
"storeClass" : "JBrowse/Store/SeqFeature/IndexedFasta",
"type" : "SequenceTrack",
"urlTemplate" : "data/seq/Gmax.fa",
"useAsRefSeqStore" : 1
}
```
- The code above should replace all code from the "1. Referece sequence" category track code chunk.
- make sure "urlTemplate" points to the fasta file path, not the .fai indexed one.

Now restart the apache daemon for changes to take effect.

systemctl restart apache2

### **1.3.4 Cache (optional)**

The machado views are pre-configured to enable local-memory caching for 1 hour. In order to move the cache to another location, you'll to set Django's cache framework following the [official instructions.](https://docs.djangoproject.com/en/2.1/topics/cache/)

#### Example

Include the following in the settings.py to store the cache in the database:

```
CACHES = \{'default': {
        'BACKEND': 'django.core.cache.backends.db.DatabaseCache',
        'LOCATION': 'machado_cache_table',
    }
}
CACHE_TIMEOUT = 60 * 60 * 24 * 86400 seconds == 1 day
```
Create the cache table:

python manage.py createcachetable

#### Clearing the cache table

It is a good idea to clear the cache table whenever you made changes to your machado installation. For this intent, install the django-clear-cache tool *https://github.com/rdegges/django-clear-cache*

pip install django-clear-cache

Then modify your settings.py file to add clear\_cache:

```
INSTALLED_APPS = (
# ...
'clear_cache',
)
```
Then to clear the cache just run

python manage.py clear\_cache

## <span id="page-27-0"></span>**1.4 Diagrams**

### **1.4.1 AnalysisFeature**

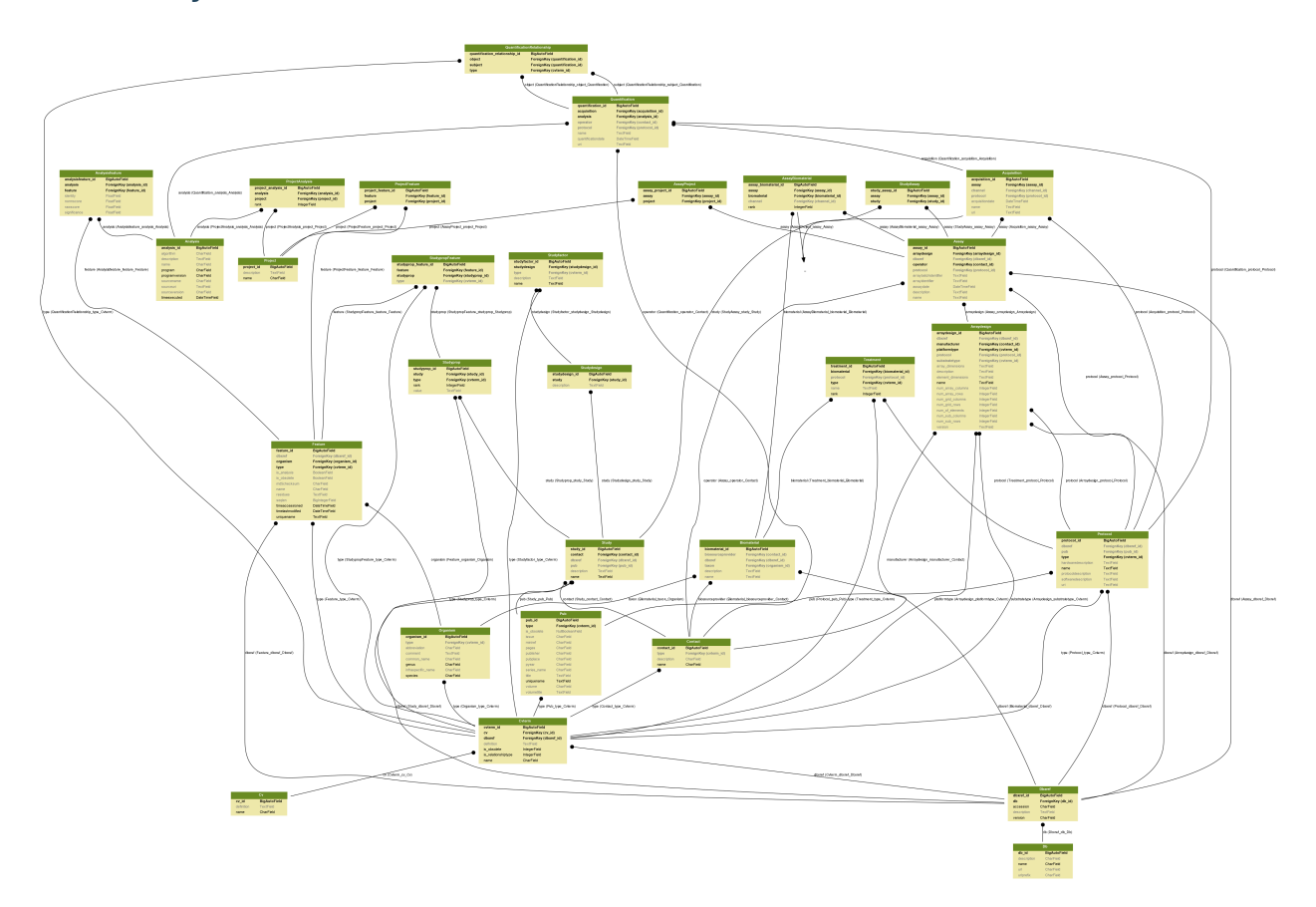

### **1.4.2 Feature**

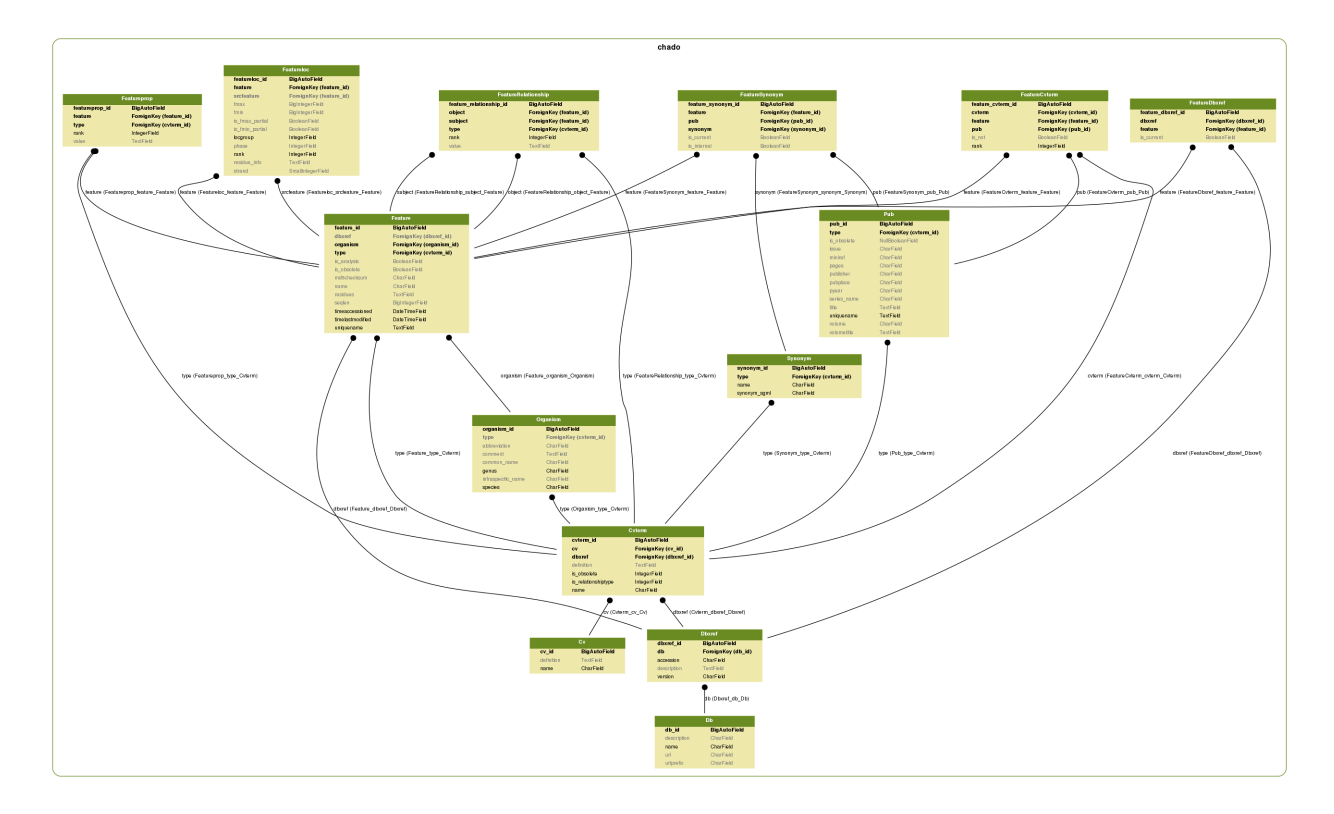

### **1.4.3 Ontology**

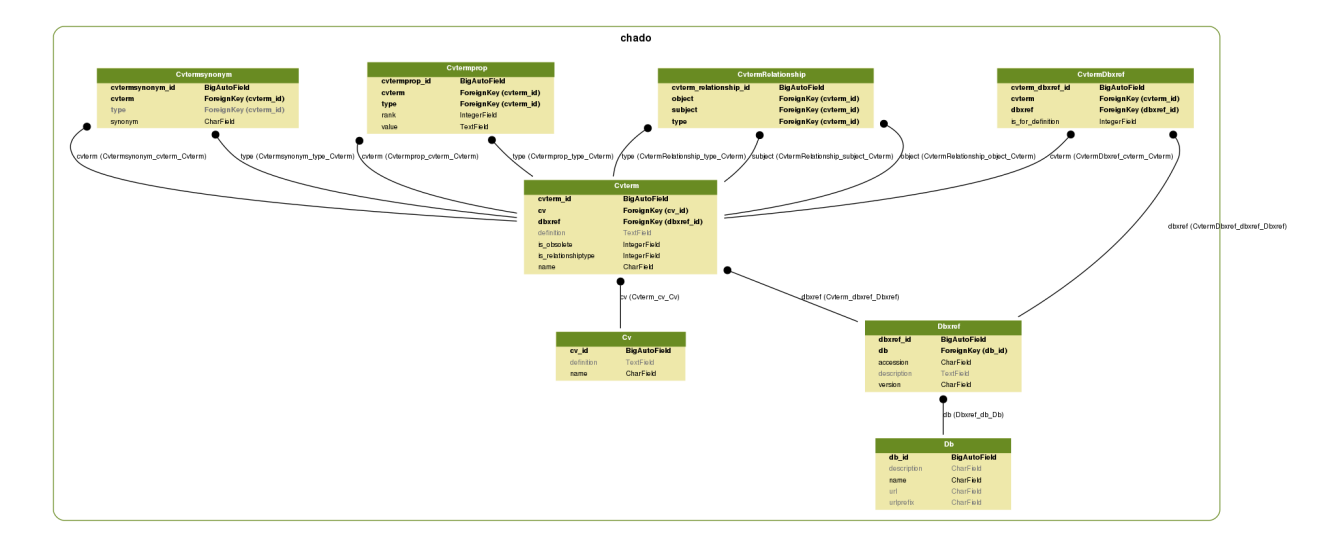

### **1.4.4 Publication**

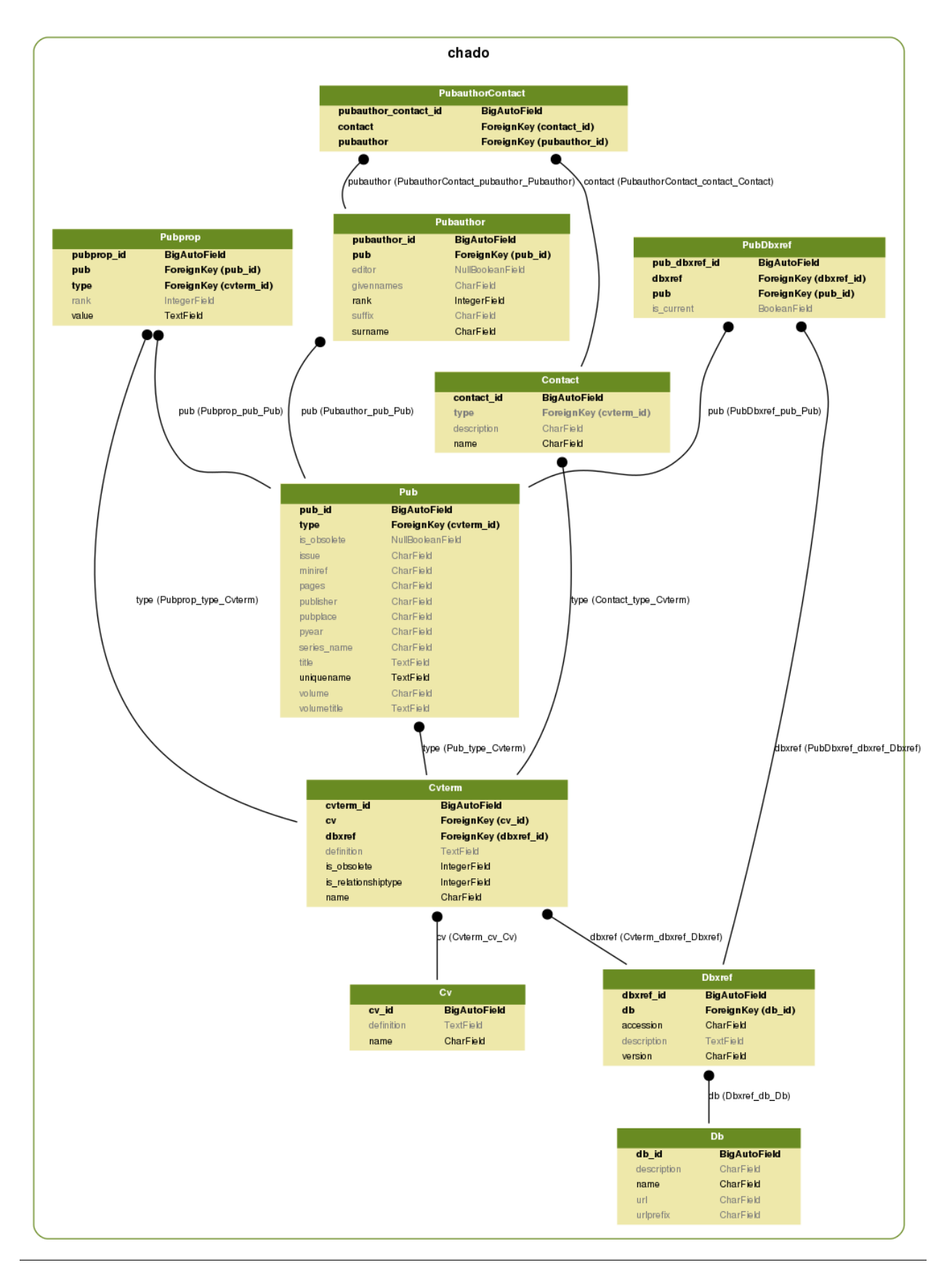

### **1.4.5 Sequence**

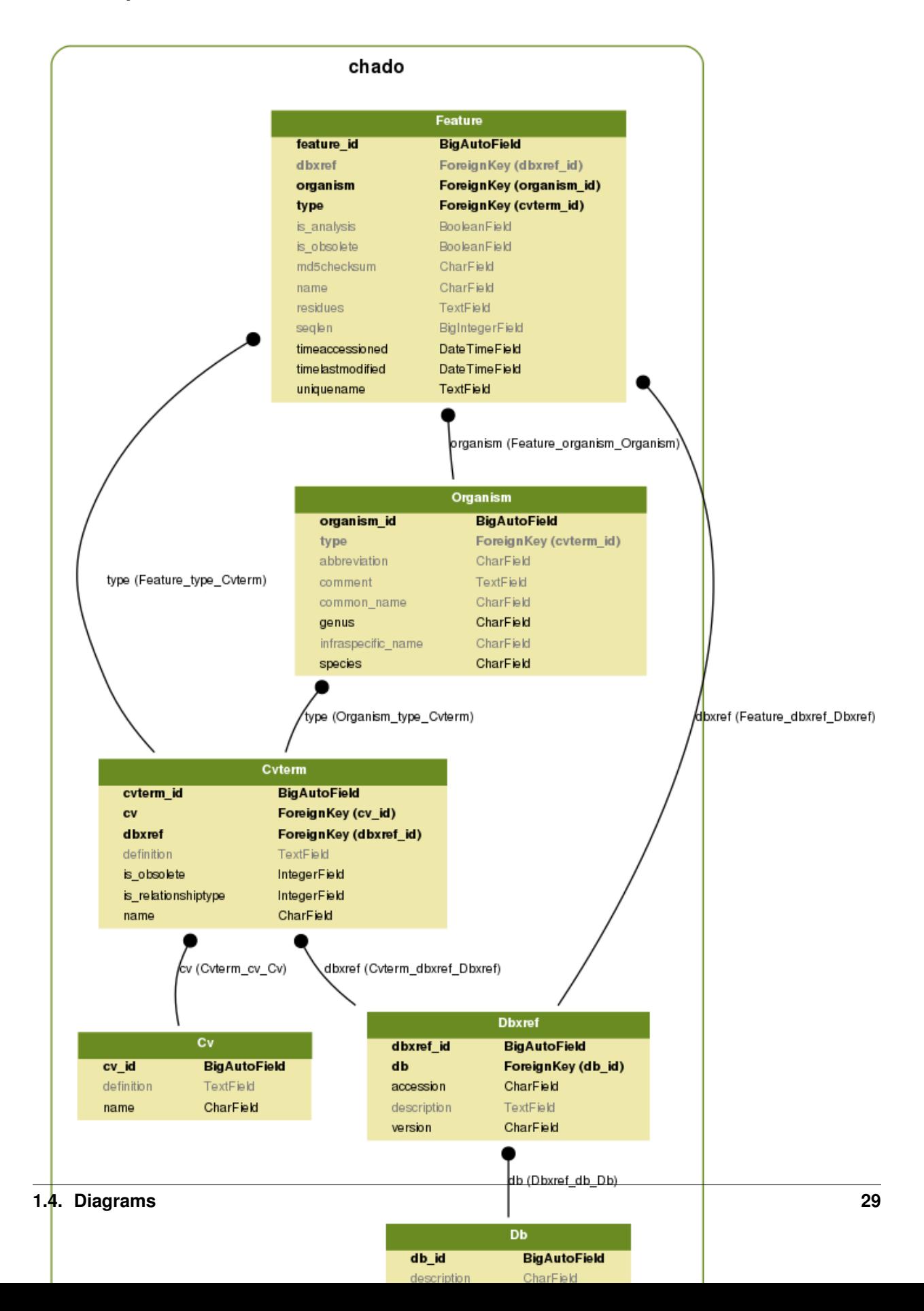

### **1.4.6 Similarity**

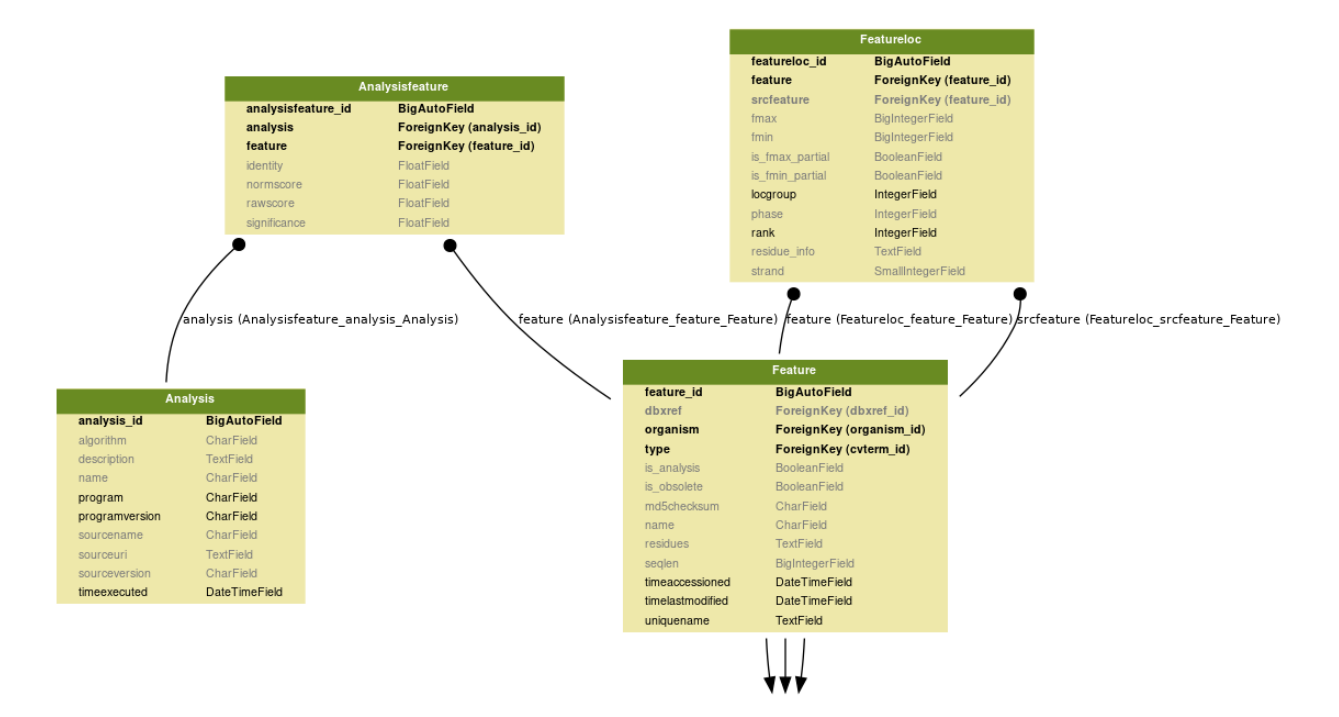

### **1.4.7 Taxonomy**

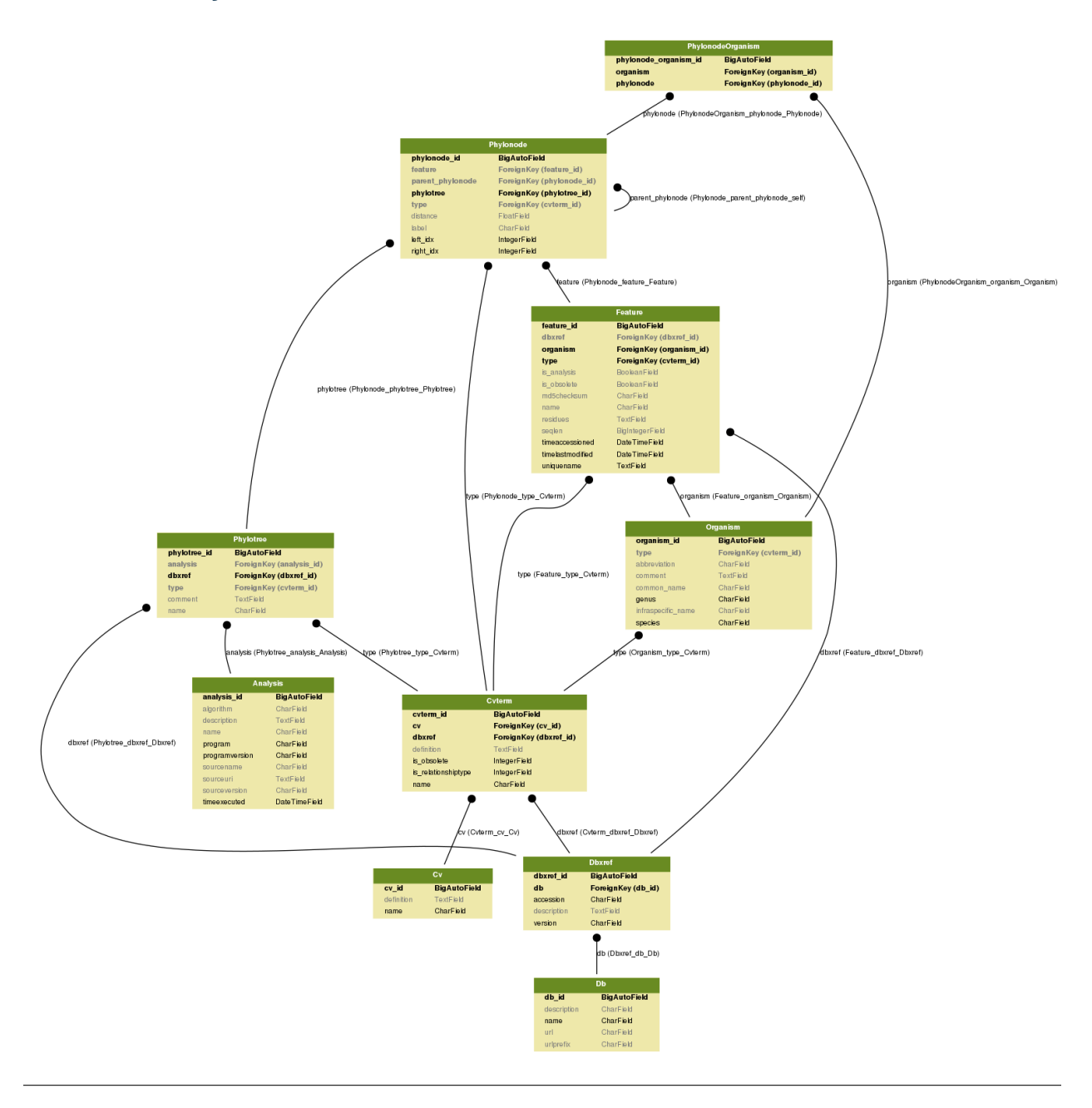

Note: Instructions to generate the diagrams: [https://django-extensions.readthedocs.io/en/latest/graph\\_models.html](https://django-extensions.readthedocs.io/en/latest/graph_models.html) (eg. python manage.py graph\_models –pygraphviz -a -I Analysis,Analysisfeature,Feature -o analysis\_feature.png)

## <span id="page-34-0"></span>**1.5 Models**

This document describes how the [Django](https://www.djangoproject.com) models.py file for the [Chado](http://gmod.org/wiki/Chado_-_Getting_Started) schema was created. You don't need to create it again since *machado* already contains a copy of this file.

### **1.5.1 Prerequisite**

The list bellow contains the softwares and versions required by *machado*.

#### PostgreSQL 9.5

Install PostgreSQL and create a database and user for loading the Chado schema. As postgres user run:

```
psql
create user username with encrypted password 'password';
create database yourdatabase with owner username;
```
#### Chado 1.31

Download [Chado schema,](https://downloads.sourceforge.net/project/gmod/gmod/chado-1.31/chado-1.31.tar.gz) unpack the file and load the chado-1.31/schemas/1.31/default\_schema.sql to the database.

```
psql -h localhost -U username -W -d yourdatabase < chado-1.31/schemas/1.31/default_
˓→schema.sql
```
#### Python 3.5.2

We strongly recommend creating a new virtualenv for your project

```
virtualenv -p /usr/bin/python3 YOURPROJECT
cd YOURPROJECT
source bin/activate
```
#### machado

Just grab the code using GIT and install it:

```
git clone https://github.com/lmb-embrapa/machado.git src/machado
python src/machado/setup.py install
```
### **1.5.2 The Django project**

Inside YOURPROJECT directory create a Django project with the following command:

```
django-admin startproject WEBPROJECT
cd WEBPROJECT
```
Then, configure the WEBPROJECT/settings.py file to connect to your Chado database.

```
DATABASES = {
   'default': {
      'ENGINE': 'django.db.backends.postgresql_psycopg2', # Set the DB driver
      'NAME': 'yourdatabase', \qquad \qquad \qquad \qquad \qquad \# \text{ Set the DB name}'USER': 'username', \qquad \qquad \# Set the DB user'PASSWORD': 'password', \# Set the DB password
      'HOST': 'localhost', \# Set the DB host
      'PORT': '', \qquad \qquad \qquad \# Set the DB port
   },
}
```
### **1.5.3 The model**

Django has a command to generate a Models file:

```
python manage.py inspectdb > unsortedmodels.py
```
This will create a raw models.py with a model for each table and view in the specified Postgres database. This file needs to be fixed as each foreign key relation should have a unique name in Django to support reverse relationships. The following Python code will create these unique names. The code rewrites the models and also generate a admin.py file:

fixChadoModel.py --input unsortedmodels.py

The resulting files, models.py and admin.py, are ready.

### **1.5.4 References**

- [http://gmod.org/wiki/Chado\\_Django\\_HOWTO](http://gmod.org/wiki/Chado_Django_HOWTO)
- search